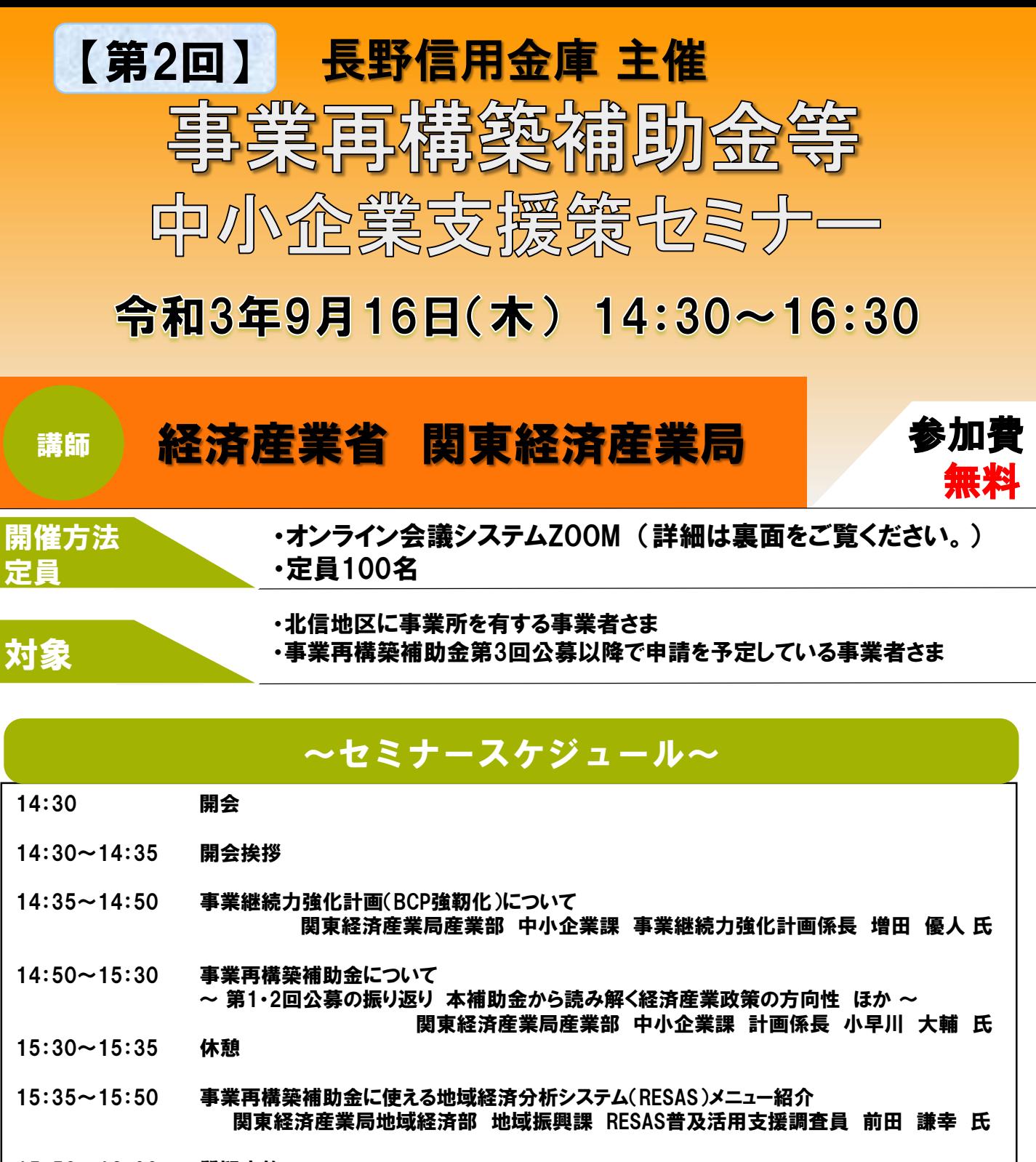

15:50~16:00 質疑応答

16:00~16:30 事業再構築補助金の現状分析と第4回公募に向けた長野信用金庫の申請支援について 長野信用金庫地域みらい応援部 調査役 石沢 良介 16:30 閉会

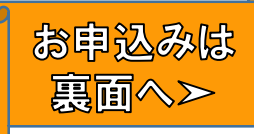

## お申込み方法

- 1. 長野信用金庫のホームページへアクセスし、[法人のお客様]▶[各種お申込み]の順にお進みい ただき、 「【第2回】事業再構築補助金等中小企業支援策セミナー」を選択します。 お申込みはこちら▷http://www.nagano-shinkin.jp/hojin/appform/
- 2. 必要事項を入力して仮エントリーが完了すると、ご登録いただいたアドレスに「仮エントリー申込 完了のお知 らせ」が届きます。
- 3. 「仮エントリー申込完了のお知らせ」に記載されたURLをクリックすると、本エントリーサイトへ アクセスできます。
- 4. 必要事項を入力して本エントリーが完了すると、ご登録いただいたアドレスに「本エントリー申込 完了のお知らせ」が届きます(※この時点では、まだエントリーは完了していません)。

5. 当金庫による確認が完了すると、「エントリー完了のお知らせ」が届き、お申込みが完了します。 ※「info\_pre-entry@nagano-shinkin.jp」及び「info\_noreply@nagano-shinkin.jp」からのメールが届くよ うに、事前にメール設定をご確認ください。

## お申込期限 令和3年9月15日(水)

## 当日の流れ<オンライン会議システム「ZOOM」の参加方法について>

- 1. 「エントリー完了のお知らせ」に記載されているURLをクリックしてください。
- 2. Zoomの画面が開きます。時間になりますとミーティング会場への入室が可能となり、セミナーの視 聴ができます。

※使用するブラウザは、google chromeを推奨します。

※事前にお使いのPC・タブレット・スマートフォンにZoomをダウンロードしておくことをお勧めします。 ※お使いのPC・タブレット・スマートフォンにZoomがインストールされていない場合、「エントリー完了 のお知らせ」メールに記載のURLをクリックしますと、Zoomのダウンロードを求める画面となります。

▽Zoomダウンロードページ

- ・Zoom公式サイト
- https://zoom.us/

・iPhone/iPad版

https://apps.apple.com/jp/app/zoom-cloud-meetings/id546505307

・Android版

https://play.google.com/store/apps/details?id=us.zoom.videomeetings&hl=ja ※ダウンロードは無料ですが、通信費はお客さまのご負担となります。

お問い合わせ先

**———————————————————**<br>長野信用金庫 地域みらい応援部担当:竪谷・石沢 TEL 026-228-0221(月~金 9時~17時 祝日除く)

長野信用金庫は持続可能な開発目標(SDGs)を支援しています

S 長野信用金庫 ex

お申込みは こちらから